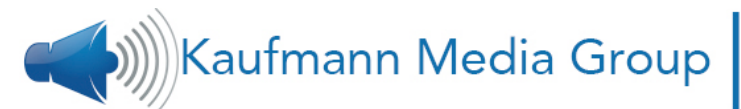

Element Delivery Spec Sheet

(see page 2 for Video Finishing | see page 3 for ADR/VO Sessions)

# Audio Finishing

AAF output of Sequence with 300 frame (10 second) handles - 24bit/48kHz wav files. Please, do not embed media.

Please organize tracks by VO, ADR, Dialogue, Sound FX, and Music.

We request that you do not combine disparate elements on tracks. We are happy to accommodate the extra time it takes to split these out, but it could incur extra charges and may impact your delivery schedule.

Video for Audio Finishing – H.264 or Apple ProRes Proxy files at 640x360, 864x486, or 1920x1080 resolution with matching window burn timecode. Please place window-burn at top of frame, medium size, transparent background, within safe area.

EDL's – One copy of Sound EDL's for each reel in CMX 3600 Format. Important: Please make sure the Source Timecode in the EDL's references the original Sound Roll Timecode from the Original Production recordings. Reel ID/Source Identifier on EDL must match SOUND ROLL; Sound Roll number must match roll numbers as assigned by production sound mixer and indicated on sound reports. Clip names must be identified with respective scene and take information as indicated on sound reports.

(Please strip all added temp sfx/music information from EDLs)

One copy of Video EDL

Additional Elements – One copy the Lined Shooting Script and all Production Sound Reports.

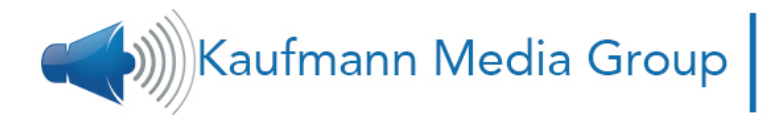

### Video Finishing

Avid/Final Cut/Premiere Final Locked Sequence linked to Transcoded High Res Media in the Finishing Format.

For AVID based projects - frame sizing effects will carry over to DaVinci without any issues.

For PREMIERE based projects, frame sizing effects will NOT carry over to DaVinci, and will need to be "baked in" during the transcoding process (see method 1 vs method 2 below).

Method 1 - export a V1 quicktime movie of the entire sequence at the full finishing resolution and provide an EDL. If there are multi-layer effects that cannot be collapsed down to one video layer, export each layer and provide a separate EDL for each. While this method is the fastest, all cuts and dissolves will be locked and no trimming will be possible.

Method 2 - To have the option of minor editorial adjustments, the sequence will need to be consolidated to finishing resolution with 20 frame handles.

Delivery Medium – Firewire 400/800, Thunderbolt or USB 2.0 /3.0 hard drive. Direct upload to our FTP is also available, please contact us for login info.

Shipping/Delivery Address – Please address deliveries to our main office:

KMG 15125 Ventura Blvd. #206 Sherman Oaks, CA 91403 818-933-1411

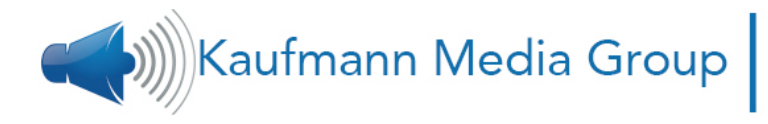

## ADR/VO Sessions

#### Elements for ADR/VO sessions must be received at least 24 hours prior to the start of your session.

We use EdiPrompt to cue talent. This provides audio beeps, on screen text cues, streamers, etc. To aid setup, if you also run EdiCue/EdiPrompt, please provide the .txt file, midi data or the Character's ProTools (.ptx file) spotting session.

We can, of course, work from PDF cue sheets as well.

#### ADR via SOURCE CONNECT

Certified Studio Source Connect Pro Account ID: KMGROUPLA Ch 1 – LAV and Talkback Ch 2 – LTC Timecode

Settings: Stereo | 320kbps | 48kHz | Line Resilience 1 | Buffer 200ms Sync vie RTS is available subject to line & Sync test prior to session. LTC Sync is preferred. Our internet connection is 75mb up/down on a resilient connection.

Video – Apple ProRes Proxy files at 640x360 or 864x486

Audio – 24 bit/48 kHz wav files. Dialogue, Music and Effects Stems. Alternatively – Split track stereo wav embedded into video file with dialogue panned hard left (Ch1) and combined Music and FX panned hard right (Ch2).

### WHEN RECORDING ADR FOR DELIVERY TO KMG

Send Audio (Lav and talkback) on LEFT (Ch 1) & LTC Timecode on RIGHT (Ch2)

We will chase your session via LTC on Source Connect right channel (Ch 2).

Record LAV on Left, Boom on Right as a stereo track in Protools. Name Audio files to match the script (Character abbreviation/line number) followed by the take number (protools automatically adds and increments take numbers).

Upload your ProTools Session including all the takes after recording.